# Lextenso

#### Accès :

- ENT > Se connecter > Dans la rubrique BU : Ressources numériques > Parcourir toutes les ressources numériques > Liste complète de la documentation électronique du SCD > Choisir « Lextenso » dans la liste alphabétique.
- $\mathcal{F}$  Site la bibliothèque **bumaine.fr** > Trouver un document > Ressources numériques > Parcourir toutes les ressources numériques > Liste complète de la documentation électronique du SCD > Se connecter (identifiants ENT) > Choisir « Lextenso » dans la liste alphabétique.
- Catalogue Koha (https:/catalogue-bibliotheques.univ-lemans.fr/)
	- > Se connecter (identifiants universitaires)
	- > Bouton rouge « Ressources numériques » > « Parcourir toutes les ressources numériques »
	- > Choisir « Lextenso » dans la liste alphabétique.

Que trouve-t-on ?

Lextenso est une base juridique française qui donne accès à :

- L'actualité juridique issue de plus de 20 revues répartie en 3 fils d'actualités (Fil actu, Agenda, Indice)
- 24 Revues (Gazette du Palais, Petites affiches, Defrénois, Bulletin Joly, Les Cahiers Sociaux, …)
- Plus de 3 millions de décisions de jurisprudence constitutionnelle, administrative et judiciaire
- 4 collections d'e-books (Manuel LGDJ, Cours LGDJ, Mémentos Gualino, Les carrés Gualino)
- Près de 80 codes

Les documents sont accessibles en texte intégral.

# Comment cherche-t-on ?

L'unique barre de recherche propose des termes juridiques lors de la saisie. La recherche s'organise autour des filtres simples et/ou avancés (à gauche de la liste de résultats).

### LES FILTRES SIMPLES

- Fonds Lextenso : Articles de revue, brèves
- Jurisprudence (commentée ou non)
- Codes
- Dates :
- Semaine, mois, année ou période précise
- Sources : Articles de revues, brèves, jurisprudence, ouvrages
- Revues :

Gazette du Palais, Petites affiches, Defrénois, …

- Auteurs
- Thèmes :

Assurances, santé, transports, urbanisme, …

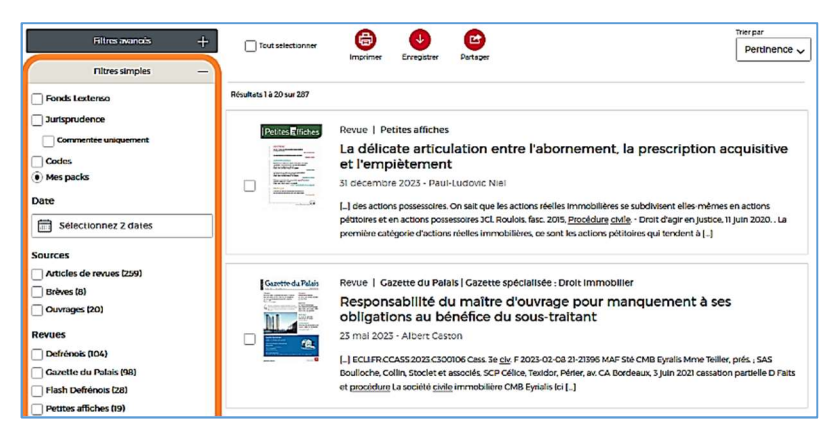

#### LES FILTRES AVANCÉS

- Revue : Année, numéro, pages, type
- Jurisprudence : Juridiction, N° de décision, N° ECLI
- Formules Joly : Type de société, type d'acte
- Codes : Titre, numéro d'article

PARCOURIR LES COLLECTIONS

Accéder à l'ensemble des collections :

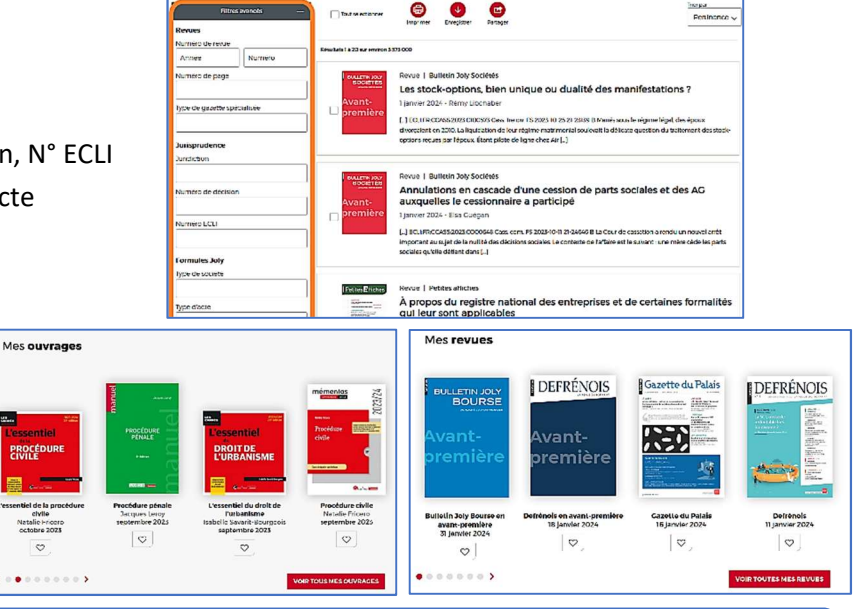

 Ouvrages • Revues

Exploiter les résultats

Sources officielles (codes)

Tri par pertinence ou plus récent

# Visualiser les résultats / Consulter les documents

- Accéder au document sur simple clic
- Lire un chapitre ou une section d'ouvrage, de la jurisprudence, un article de revue
- 
- 

• L'option spécifique aux revues permet la lecture d'un article par l'intermédiaire d'une liseuse

# Récupérer les documents

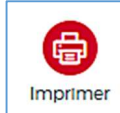

- Une liste de résultats
- Un ou plusieurs résultats sélectionnés
- Un document complet

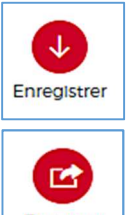

- Une liste de résultats
- Un ou plusieurs résultats sélectionnés
- Un document complet

Télécharger au format Pdf ou Docx puis imprimer ou enregistrer dans un dossier

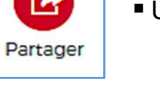

Une recherche ou un document par mail

# Autre ou options

- Voir les numéros précédents / suivants d'une revue
- Accéder aux archives d'une revue (Les dates varient en fonction des titres de revues)

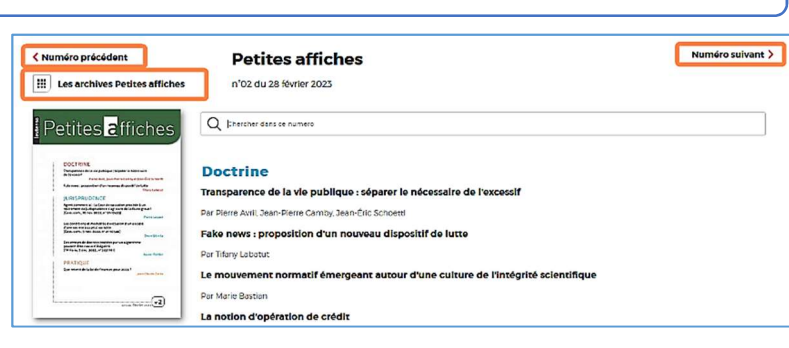

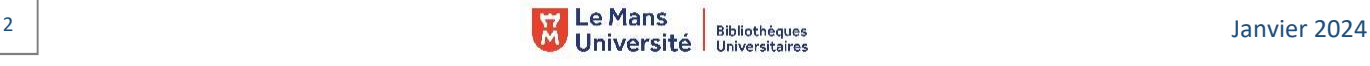